# GPS Sway Coordinate Converter User Manual

Last Update: 15 Mar 07 GPS Sway Version: 1.0.0

GPS Sway Manual 1 and 1 and 1 and 1 and 1 and 1 and 1 and 1 and 1 and 1 and 1 and 1 and 1 and 1 and 1 and 1 and 1 and 1 and 1 and 1 and 1 and 1 and 1 and 1 and 1 and 1 and 1 and 1 and 1 and 1 and 1 and 1 and 1 and 1 and 1

# <span id="page-1-0"></span>**GPSFileDepot**

## **Table of Contents**

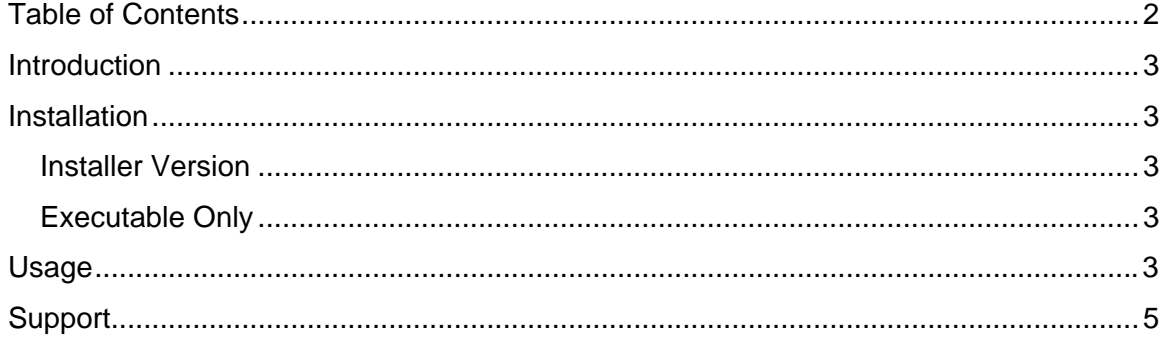

# <span id="page-2-0"></span>**CPSE TREDETOR**

### **Introduction**

GPS Sway is a simple and lightweight coordinate converter for Windows PCs. GPS Sway is designed to convert any of the following formats or coordinates to each other:

- Degrees, minutes, seconds (DDD<sup>o</sup> MM' SS.SSS")
- Degrees, minutes (DDDº MM.MMM')
- Degrees (DDD.DDDD<sup>o</sup>)
- Universal Transverse Mercator (UTM) (Easting Northing Zone)

The first three are longitude and latitude coordinates that directly translate to each other. The last one is a form that is very useful for plotting coordinates on a map. Rather than using earth as a spherical object it treats earth as flat. UTM coordinates are given in meters for a given zone. This means that with those it is easy to plot yourself on a paper map with a UTM scale.

### **Installation**

Two separate downloads/installations exist. Option one is to download GPS Sway with the installer. This option is good for users who don't need a completely customized experience. It will include shortcuts to the program and install in a standard directory. Option two is just the executable. This is great for use on a flash drive. Installation varies between the two options:

### *Installer Version*

- 1. Download GPS Sway with installer from <http://www.gpsfiledepot.com/tools/gpssway.php>
- 2. Double click gps\_sway\_install.exe
- 3. Follow the on screen instructions
- 4. Running GPS Sway can be done via Start>GPS Sway

### *Executable Only*

- 1. Download GPS Sway .exe Only from <http://www.gpsfiledepot.com/tools/gpssway.php>
- 2. Open the zip file you downloaded.
- 3. Extract gps\_sway.exe to anywhere you want
- 4. Run GPS Sway by double clicking on that exe.

### **Usage**

GPS Sway is fairly easy to operate. The following screenshots and text will show you

how to operate GPS Sway to convert any coordinates.

## **CPSE TREDETOR**

#### **Selecting The Input & Output**

The following screenshot shows how to select the input. Selecting the output is the exact same.

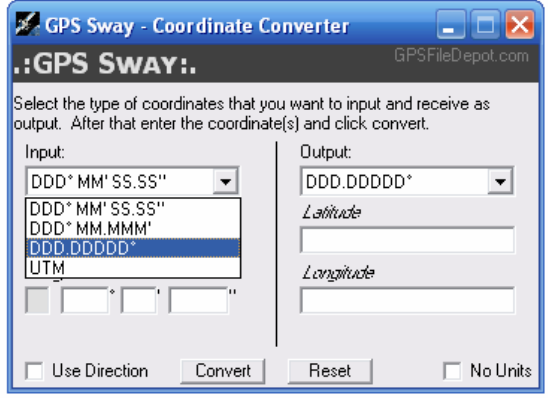

Each time the input is changed the coordinates will be erased. The output can be changed as many times as needed and conversion will occur instantly.

#### **Entering Coordinates**

Once an input is selected coordinates are entered in the form required by such input. For any longitude/latitude system conversion will start occurring as soon as the degrees are entered. For UTM conversion the easting, northing, and zone are all required before conversion will occur.

Coordinates for longitude and latitude can be entered either with negative signs representing west and south or by using cardinal directions: N for North, S for South, E for East, and W for West. By default negative signs are used. To change this check the "Use Direction" box in the lower left. This box will also allow you to have coordinates using negative signs converted to cardinal directions.

#### **Extracting Coordinates**

Once the input coordinate is converted the output is displayed on the left side of the screen. For any latitude and longitude coordinate the output includes degree, minute, and second units. To remove these units check the "No Unit" box in the lower right. This makes the coordinates easier to transfer to programs whereas humans will appreciate coordinates with units. The following screenshots demonstrate this effect.

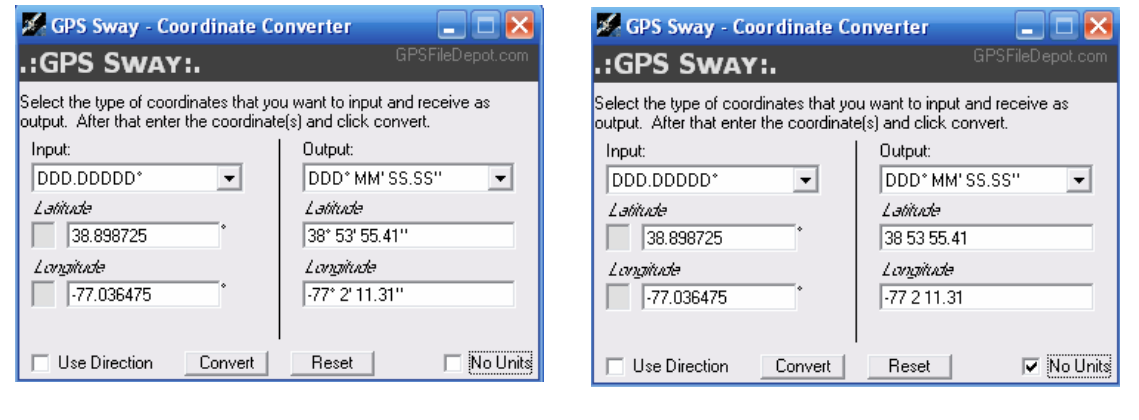

Coordinates with units. Coordinates without units.

## <span id="page-4-0"></span>**GPSFfleDepot**

### **Support**

Support is available via the GPSFileDepot Forums. http://forums.gpsfiledepot.com

This program is available freely from GPSFileDepot [\(http://www.gpsfiledepot.com\)](http://forums.gpsfiledepot.com/). If you paid money for the program please contact services@gpsfiledepot.com and tell us where you bought the program.